# <span id="page-0-0"></span>Programando con R Análisis estadístico de series económicas

#### Xavier Barber

Departamento de Estadística, Matemáticas e Informática Centro de Investigación Operativa Universitas Miguel Hernández de Elche

#### 08 de February de 2019

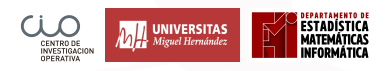

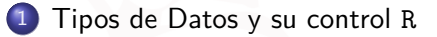

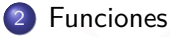

# <span id="page-2-0"></span>[Tipos de Datos y su control](#page-2-0) R

# Material bibliográfico

- A pesar de la existencia de infinidad de recursos en internet, un buen libro de R simpre es muy útil.
- El único inconveniente, quedar desfasado su contenido por haber cambios en las librerías.

Ejemplos:

- **Kabacoff, R. (2015). R in action: data analysis and graphics with R. Manning Publications Co.**
- Crawley, M. J. (2012). The R book. John Wiley & Sons.

y muchos más.

Una de las mejores fuentes de información para solucionar problemas, es preguntarle a google **en inglés** qué nos pasa, y stackoverflow.com nos responderá.

# Data Input

- **•** Vectores
- **•** Matrices
- Arrays
- **•** Data frames
- **•** Listas
- **•** Factores

#### Vectores

a <- **c**(1, 2, 5.3, 6, **-**2, 4) *# numeric vector* b <- **c**("one", "two", "three") *# character vector* c <- **c**(TRUE, TRUE, TRUE, FALSE, TRUE, FALSE) *#logical vector* a ## [1] 1.0 2.0 5.3 6.0 -2.0 4.0 b ## [1] "one" "two" "three" c ## [1] TRUE TRUE TRUE FALSE TRUE FALSE

#### **Matrices**

```
# generates 5 x 4 numeric matrix
y<-matrix(1:20, nrow=5,ncol=4)
y
```
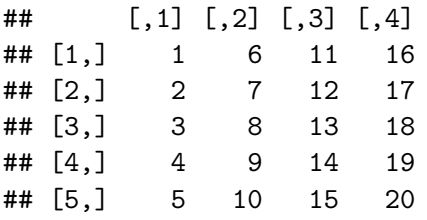

## y<-**matrix**(1**:**20, nrow=5,ncol=4, byrow = TRUE) y

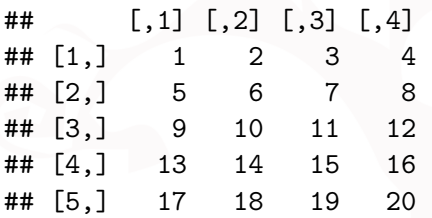

```
# another example
cells <- c(1,26,24,68)
rnames <- c("R1", "R2")
cnames <- c("C1", "C2")
mymatrix <- matrix(cells, nrow=2,
                   ncol=2, byrow=TRUE,
              dimnames=list(rnames, cnames))
```
mymatrix

## C1 C2 ## R1 1 26 ## R2 24 68

#### Arrays

Son un objeto peculiar, pues permite crear matrices de más de dos dimensiones:

```
vector1 <- c(5,9,3)
vector2 <- c(10,11,12,13,14,15)
column.names <- c("COL1","COL2","COL3")
row.names <- c("ROW1","ROW2","ROW3")
matrix.names <- c("Matrix1","Matrix2")
```

```
# Take these vectors as input to the array.
result \leq array(c(vector1, vector2), dim = c(3,3,2),
                dimnames = list(row.names,column.names, matrix.names))
print(result)
```

```
## , , Matrix1
##
## COL1 COL2 COL3
## ROW1 5 10 13
## ROW2 9 11 14
## ROW3 3 12 15
##
```
#### Data Frames

Se trata de uno de los principales "contenedores" de información. Equivale a lo que es una "Hoja" en las Excel(c) o similar.

```
a <- c(1,2,3,4)
b <- c("one","two","three", "four")
d <- c(1,2,5.3,6)
e <- c("red", "white", "red", NA)
f <- c(TRUE,TRUE,TRUE,FALSE)
mydata <- data.frame(a,b,d,e,f)
names(mydata) <- c("ID","number",
                   "wieght","Color","Passed") # variable names
```
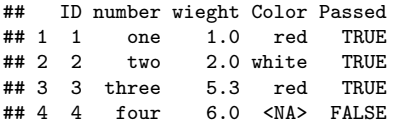

Seleccionando elementos de un data.frame

```
myframe[,3:5] # columns 3,4,5 of data frame
myframe[,c("ID","Age")] # columns ID and Age from data frame
myframe$X1 # variable x1 in the data frame
sel<-c(1,4,5)
myframe[,sel] # columns 1,4,5 of data frame
myframe[1:3,] # row 1,2,3 of data frame
```
#### Listas

Son colecciones de objetos ordenadas, es el gran desconocido por el usuario "poco iniciado" en R .

```
# example of a list with 4 components -
# a string, a numeric vector, a matrix, and a scaler
w1 <- list(name="Fred", mynumbers=a, mymatrix=b, age=5.3)
w2 <- list(name="Fred", mynumbers=a, mymatrix=b, age=5.3)
# example of a list containing two lists
v \leq c(w1,w2)## $name
## [1] "Fred"
##
## $mynumbers
## [1] 1 2 3 4
##
## $mymatrix
## [1] "one" "two" "three" "four"
##
## $age
## [1] 5.3
## $name
## [1] "Fred"
##
## $mynumbers
## [1] 1 2 3 4
```
Para seleccionar elementos de una lista debemos utilizar: [[*X*]]

v[[2]] *# 2nd component of the list*

## [1] 1 2 3 4

w2[["mynumbers"]] *# component named mynumbers in list*

## [1] 1 2 3 4

#### Factores

Una de las grandes ventajas que tiene R es su forma de tratar las variables cualitativas.

*# variable gender with 20 "male" entries and # 30 "female" entries* gender <- **c**(**rep**("male",20), **rep**("female", 30)) gender <- **factor**(gender) *# stores gender as 20 1s and 30 2s and associates # 1=female, 2=male internally (alphabetically) # R now treats gender as a nominal variable* **summary**(gender)

## female male ## 30 20

```
rating<-c("small associates", "large",
          "small associates", "medium", "large", "large")
rating<-factor(rating)
table(rating)
```

```
## rating
```
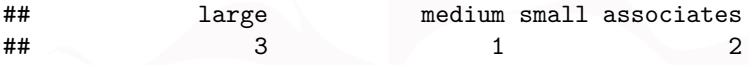

```
rating2 <- ordered(rating)
# recodes rating to 1,2,3 and associates
# 1=large, 2=medium, 3=small internally
# R now treats rating as ordinal
rating2
```
## [1] small associates large small associates medium ## [5] large large ## Levels: large < medium < small associates

Problemas con el orden alfabético:

```
mons = c("March","April","January","November","January",
"September","October","September","November","August",
"January","November","November","February","May","August",
"July","December","August","August","September","November",
"February","April")
mons = factor(mons)
table(mons)
```
## mons

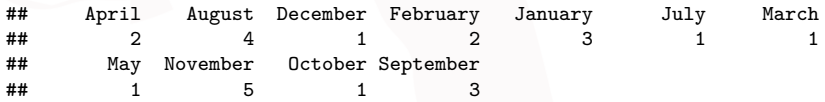

#### Ordenando los niveles:

```
mons = factor(mons, levels = c("January", "February", "March",
    "April", "May", "June", "July", "August", "September", "October",
    "November", "December"), ordered = TRUE)
table(mons)
```
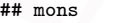

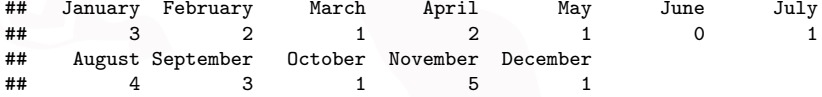

## Variable labels

```
library(Hmisc)
label(mydata$Color) <- "Variable label for variable Color"
describe(mydata)
```
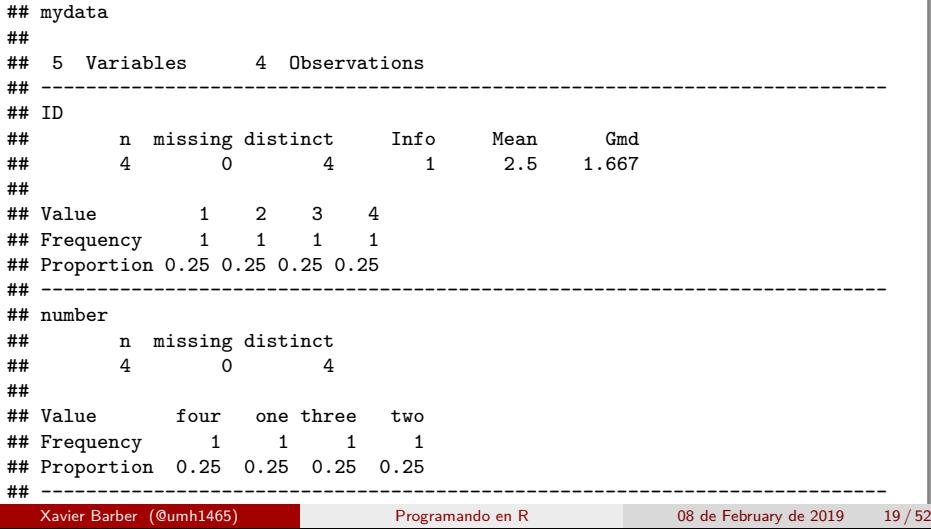

#### Missing Data

Para saber dónde hay missings:

**is.na**(c) *# returns TRUE of x is missing*

## [1] FALSE FALSE FALSE FALSE FALSE FALSE

 $y \leftarrow c(1, 2, 3, NA)$ **is.na**(y) *# returns a vector (F F F T)*

#### ## [1] FALSE FALSE FALSE TRUE

Si venimos de SPSS suele ser habitual el famoso 999

*# recode 99 to missing for variable v1 # select rows where v1 is 99 and recode column v1* mydata**\$**v1[mydata**\$**v1**==**99] <- NA

#### Excluir los valores ausentes del análisis:

```
x \leftarrow c(1, 2, NA, 3)mean(x) # returns NA
```
## [1] NA

```
mean(x, na.rm=TRUE) # returns 2
```
## [1] 2

```
# list rows of data that have missing values
mydata[!complete.cases(mydata),]
```

```
## ID number wieght This is the label for variable 3 Passed Color2 v1
## 4 4 four 6 <NA> FALSE 2 Medium
## weight2
## 4 3
```

```
# create new dataset without missing data
newdata <- na.omit(mydata)
```
#### Funciones interesantes

```
length(object) # number of elements or components
str(object) # structure of an object
class of an object) 21/52 Class of an object of an object of an object of an object of an object of an object of an object of an object of an object of an object of an object of an object of an object of an object of
```

```
# list levels of factor v1 in mydata
levels(mydata$v1)
```
*# print mydata* mydata

```
# print first 10 rows of mydata
head(mydata, n=10)
```

```
# print last 5 rows of mydata
tail(mydata, n=5)
```
Para practicaR estos conceptos podeis realizar el siguiente curso online gratuito:

[Introduction to R for Finance](https://www.datacamp.com/courses/introduction-to-r-for-finance)

#### Data Values

Las fechas son un problema en cualquier programa "estadístico".

*# use as.Date( ) to convert strings to dates* mydates <- **as.Date**(**c**("2007-06-22", "2004-02-13")) *# number of days between 6/22/07 and 2/13/04* days <- mydates[1] **-** mydates[2]

Sys.Date( ) devuelve la fecha de "hoy". date() devuelve la fecha y hora "actual".

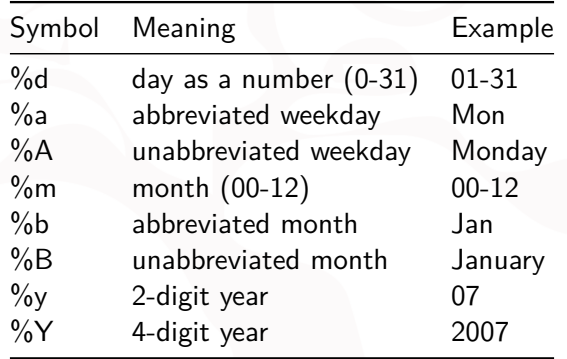

*# print today's date* today <- **Sys.Date**() **format**(today, format="%B %d %Y")

## [1] "February 08 2019"

"June 20 2007"

## [1] "June 20 2007"

#### Data Conversion

*# convert date info in format 'mm/dd/yyyy'* strDates <- **c**("01/05/1965", "08/16/1975") dates <- **as.Date**(strDates, "%m/%d/%Y")

mydates <- **as.Date**(**c**("2007-06-22", "2004-02-13"))

*# convert dates to character data* strDates <- **as.character**(dates)

[Para practicar](https://www.datacamp.com/courses/exploring-pitch-data-with-r)

## Data Management

Creando nuevas variables

*# Three examples for doing the same computations*

```
mydata$sum <- mydata$x1 + mydata$x2
mydata$mean <- (mydata$x1 + mydata$x2)/2
```

```
attach(mydata)
mydata$sum <- x1 + x2
mydata$mean <- (x1 + x2)/2
detach(mydata)
```

```
mydata <- transform( mydata,
sum = x1 + x2.
mean = (x1 + x2)/2)
```
#### Recodificando variables

```
# create 2 age categories
mydata$agecat <- ifelse(mydata$age > 70,
c("older"), c("younger"))
```

```
# another example: create 3 age categories
attach(mydata)
mydata$agecat[age > 75] <- "Elder"
mydata$agecat[age > 45 & age <= 75] <- "Middle Aged"
mydata$agecat[age <= 45] <- "Young"
detach(mydata)
```
#### Renombrando variables

```
# rename interactively
fix(mydata) # results are saved on close
```

```
# rename programmatically
library(reshape)
mydata <- rename(mydata, c(oldname="newname"))
```
*# you can re-enter all the variable names in order # changing the ones you need to change.the limitation # is that you need to enter all of them!* **names**(mydata) <- **c**("x1","age","y", "ses")

# Funciones matemáticas y lógicas

## **Operadores**

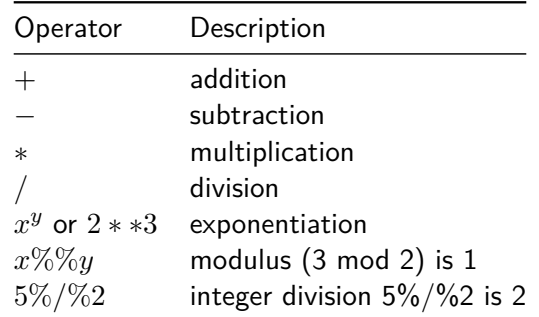

Xavier Barber (@umh1465) [Programando en R](#page-0-0) 08 de February de 2019 30/52

## Operadores lógicos

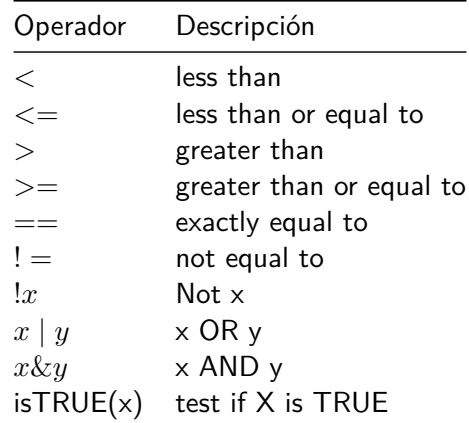

## Funciones matemáticas

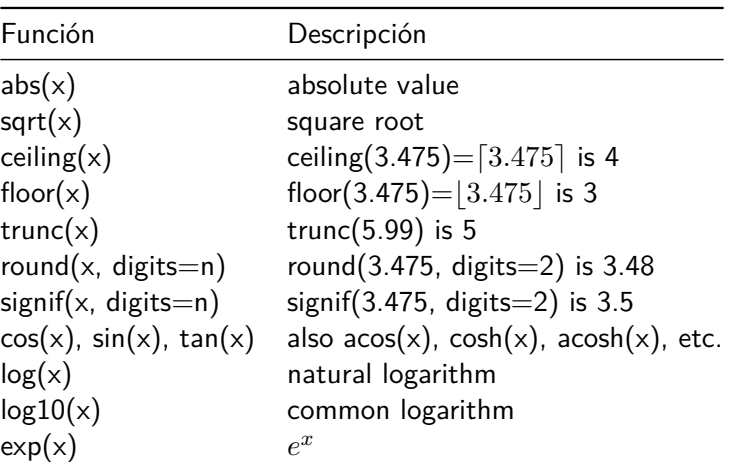

## Estructuras de control

### if-else

**if** (cond) expr **if** (cond) expr1 **else** expr2

#### Ejemplo:

```
if (!is.matrix(x)) {
  warning("Esto no es una matriz")
}else{
  print("Todo Correcto!!!!!")
}
```
#### for

Para realizar búcles donde conocemos el principio y final del bucle. Sintaxis: for (var in seq) expr Ejemplo:<br>Xavier Barber (Qumb1465) [Programando en R](#page-0-0) 08 de February de 2019 33 / 52

```
# o para cuando queremos poner más cosas dentro
for (i in 1:3 ) {
   texto<-paste("el valor de i es=",i)
    print(texto)
}
```

```
## [1] "el valor de i es= 1"
## [1] "el valor de i es= 2"
## [1] "el valor de i es= 3"
```
#### while

Para bucles donde se tienen que cumplir una condición para su detención. Sintaxis: while (cond) expr Ejemplo:

```
x \le -1while(x < 5) {
   x <- x+1;
 print (x):<br>Xavier Barber (@umh1465)
                                     Programando en R 08 de February de 2019 34 / 52
```

```
x \le -1while(x < 5) {
    x <- x+1;
    if (x == 3) break;
    print(x);
    }
```

```
## [1] 2
```
## switch

Evalua una expresión y elige uno de los argumentos de la lista. Sintaxis: switch(EXPR, ...) Ejemplo:

```
EXPRESION<-2
x <- switch( EXPRESION,
              "first", "second", "third","fourth")
print(x)
```
#### **Ejemplo completo**

*# Transponer una matriz creando una función 'pobre' parecita # a t()*

```
mytrans <- function(x) {
    if (!is.matrix(x)) {
        warning("Esto no es una matriz: devuelve NA")
        return(NA_real_)
    }
    y \leftarrow matrix(1, nrow = ncol(x), ncol = nrow(x))for (i in 1:nrow(x)) {
        for (j in 1:ncol(x)) {
            y[i, i] <- x[i, i]}
    }
    return(y)
}
```

```
# try it
z <- matrix(1:10, nrow=5, ncol=2)
tz <- mytrans(z)
tz
```
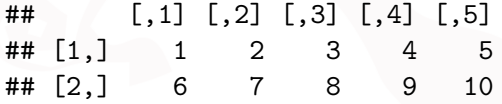

<span id="page-37-0"></span>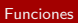

# [Funciones](#page-37-0)

Xavier Barber (@umh1465) [Programando en R](#page-0-0) 08 de February de 2019 38/52

#### **apply**

```
# Genero una matriz aleatoriamente
m <- matrix(data = cbind(rnorm(5, 0), rnorm(5), rnorm(5, 5)),
    nrow = 5, ncol = 3)
m
```
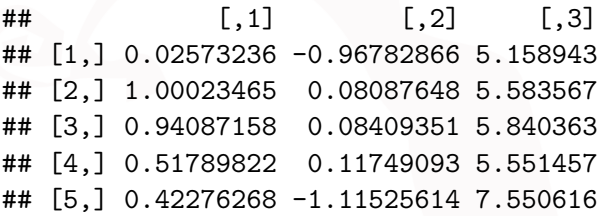

#### **apply**(m, 1, mean) ## la media por filas

## [1] 1.405615 2.221559 2.288443 2.062282 2.286041

**apply**(m, 2, mean) ## la media por columnas

## [1] 0.5814999 -0.3601248 5.9369890

```
# create a list with 2 elements
l <- list(a = 1:10, b = 11:20)
\mathbf{1}## $a
## [1] 1 2 3 4 5 6 7 8 9 10
##
## $b
## [1] 11 12 13 14 15 16 17 18 19 20
```
*# # the mean of the values in each element* **sapply**(l, mean)

## a b ## 5.5 15.5

#### [Funciones](#page-37-0)

```
# create a list with 2 elements
l <- list(a = 1:10, b = 11:20)
\mathbf{1}## $a
## [1] 1 2 3 4 5 6 7 8 9 10
##
## $b
## [1] 11 12 13 14 15 16 17 18 19 20
# the mean of the values in each element
lapply(l, mean)
```
## \$a ## [1] 5.5 ## ## \$b

## [1] 15.5

#### [Funciones](#page-37-0)

```
# create a list with 2 elements
l <- list(a = 1:10, b = 11:20)
\mathbf{1}## $a
## [1] 1 2 3 4 5 6 7 8 9 10
##
## $b
## [1] 11 12 13 14 15 16 17 18 19 20
# the mean of the values in each element
sapply(1, mean, simplify = F)## $a
```
- ## [1] 5.5
- ##
- ## \$b
- ## [1] 15.5

```
# create a list with 2 elements
l <- list(a = 1:10, b = 11:20)
\mathbf{1}## $a
```
## [1] 1 2 3 4 5 6 7 8 9 10 ## ## \$b ## [1] 11 12 13 14 15 16 17 18 19 20

*# the mean of the values in each element*  $sapply(1, mean, simplify = T)$ 

## a b ## 5.5 15.5 l <- **list**(a = 1**:**10, b = 11**:**20) *# log2 of each value in the list* **rapply**(l, log2)

## a1 a2 a3 a4 a5 a6 a7 a8 ## 0.000000 1.000000 1.584963 2.000000 2.321928 2.584963 2.807355 3.000000 ## a9 a10 b1 b2 b3 b4 b5 b6 ## 3.169925 3.321928 3.459432 3.584963 3.700440 3.807355 3.906891 4.000000 ## b7 b8 b9 b10 ## 4.087463 4.169925 4.247928 4.321928

```
l <- list(a = 1:10, b = 11:20)
\mathbf{1}# log2 of each value in the list
rapply(1, log2, how = "list")
```
#### [Funciones](#page-37-0)

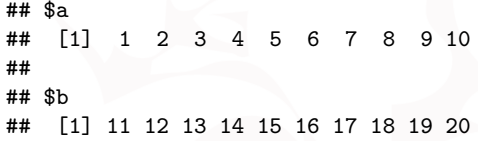

## \$a ## [1] 0.000000 1.000000 1.584963 2.000000 2.321928 2.584963 2.807355 ## [8] 3.000000 3.169925 3.321928 ##

## \$b

## [1] 3.459432 3.584963 3.700440 3.807355 3.906891 4.000000 4.087463 ## [8] 4.169925 4.247928 4.321928

**attach**(iris) **summary**(iris) *# mean petal length by species* **tapply**(Petal.Length, Species, mean) **detach**(iris)

#### [Funciones](#page-37-0)

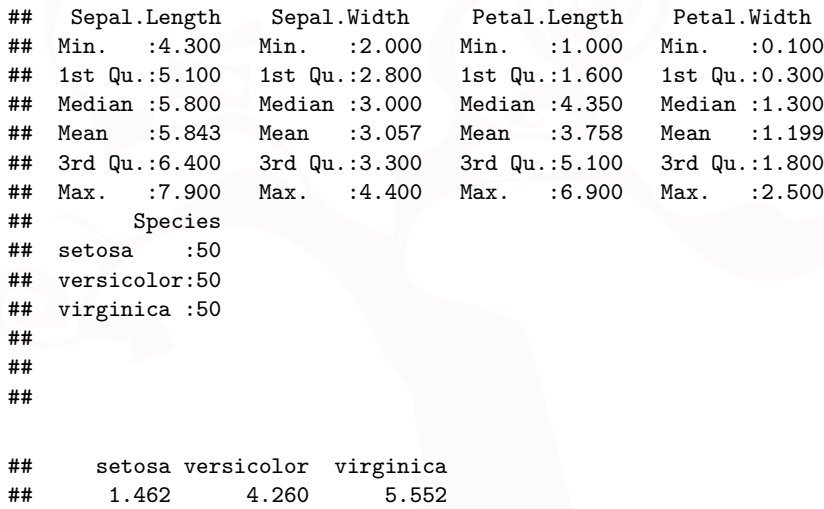

l1 <- **list**(a = **c**(1**:**10), b = **c**(11**:**20)) l2 <- **list**(c = **c**(21**:**30), d = **c**(31**:**40)) *# sum the corresponding elements of l1 and l2* **mapply**(sum, l1**\$**a, l1**\$**b, l2**\$**c, l2**\$**d)

## [1] 64 68 72 76 80 84 88 92 96 100

```
l <- list(a = 1:10, b = 11:20)
\mathbf{1}# fivenum of values using vapply
l.fivenum <- vapply(l, fivenum,
                     c(Min.=0, "1st Qu."=0, Median=0,
                       "3rd Qu."=0, Max.=0))
class(l.fivenum)
```
*# let's see it* l.fivenum

#### [Funciones](#page-37-0)

<span id="page-51-0"></span>## \$a ## [1] 1 2 3 4 5 6 7 8 9 10 ## ## \$b ## [1] 11 12 13 14 15 16 17 18 19 20

## [1] "matrix"

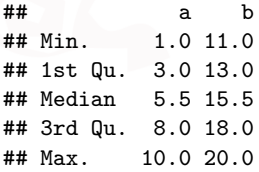